# **Autologin for Magento**

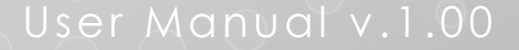

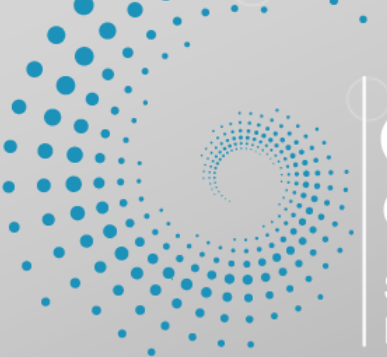

TS ON SOFTWARE, WEB DEVELOPMENT,<br>EMBEDDED SYSTEMS

di Calore Luca Enrico - IT 03857590271 - CLRLNR84E29D325WL Largo Rep. Marinare, 4 - 30010 Camponogara (VE) - IT

## **Autologin for Magento**

How many registered customers tend to forget their customer login details? Do you know how many new passwords are sent to the same existing customers? How many potential sales did you lose because registered customers forgot their login details and feel it is too much hassle to request for a new login password?

#### **Make life easier for your registered customers and increase your online sales with Autologin!**

**Autologin** enables a smooth login method for your registered customers by means of using a token in any of your Magento store links.

Any link generated by Magento can carry the Autologin tag, such as:

- Registration
- Track Order
- Newsletter

## **Autologin Integration**

Autologin extension can be used in any email template in Magento. The extension also provides a easy way to export customer data from Magento into an email campaign software, such as Mailchimp and Campaign Monitor.

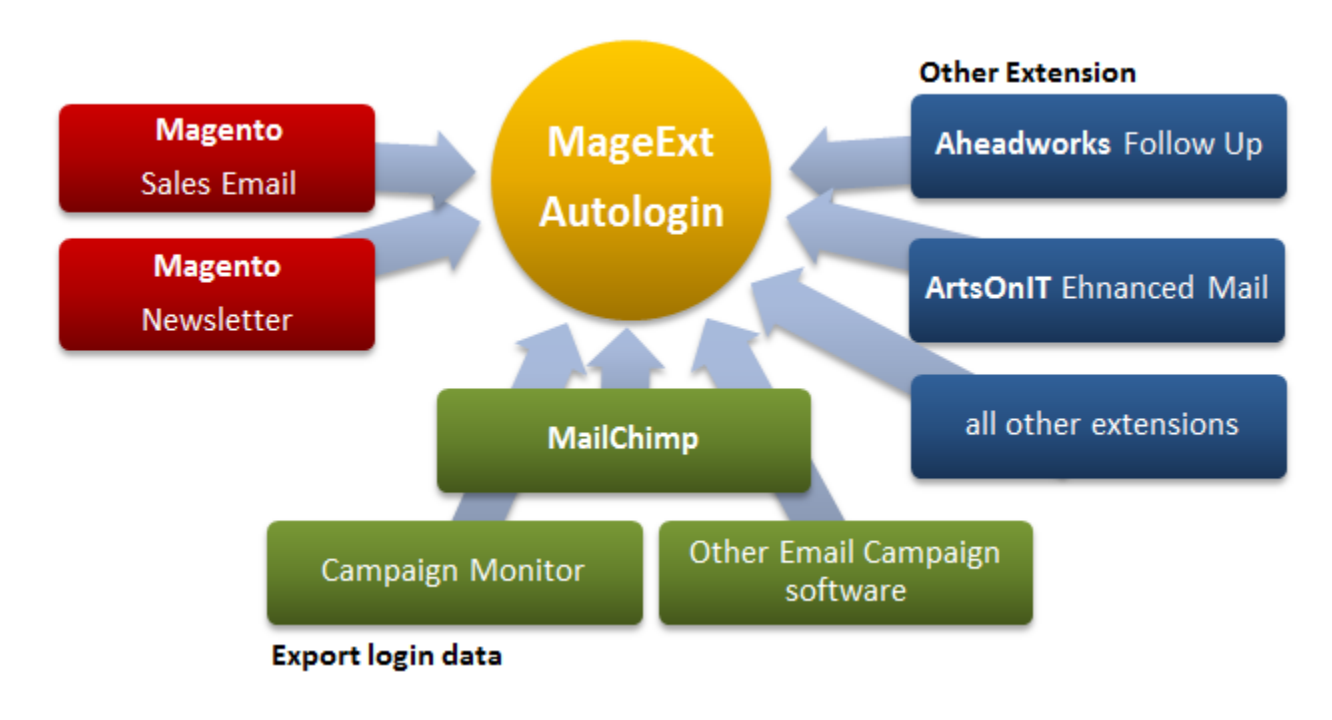

2

#### **Modify Email Template**

To use the Autologin functionality in an URL, just add the following parameters on the store url email directive.

#### **Add Autologin in Order email**

From default email template find:

**{{store url=''}}"**

And replace with:

**{{store url='customer/account/' \_autologin='1' \_autologin\_customer=\$order.customer\_email}}"**

#### **Add Autologin with Aheadworks FollowUp**

User the variable customer\_email

**{{store url='customer/account/' \_autologin='1' \_autologin\_customer=\$customer\_email}}"**

**Using Autologin in your custom code for Magento**

Mage::getUrl('controller/action', array( '\_autologin'=> true, '\_autologin\_customer'=> \$customer

);

#### **ADVANCED OPTIONS**

**Using the Customer Email**

{{store url='**landing\_url**' **\_autologin='1' \_autologin\_customer='customer\_email'**}}

Substitute the '**customer\_email** ' with a specific email address. Eg. \_autologin\_customer='info@mageext.com'

**Using the Customer Hash**

{{store url='**landing\_url**' **\_autologin='1' \_autologin\_hash='customer\_hash'**}}

## **Environment Setup**

#### **Ioncube Loader**

From the extension package, extract the folder called **ioncube** with a decompression utility. Upload the folder into the root your website and point your browser at **<http://www.domain.com/ioncube/loader-wizard.php>** Follow the procedure provided by the online guide until the **ioncube** loader is successfully installed.

## **Installation Instructions**

- 1. Extract **the package** to a folder with a decompression utility.
- 2. Upload all files and directory at the root your website

## **Configuration Instructions**

- 1. Log in to your online store's **Admin Panel** with your username and password.
- 2. If you have turned on the Magento cache for your online store, go to **System > Cache Management**  and refresh all the caches. Otherwise, skip to the next step.
- 3. **Log out** from your online store's **Admin Panel** and **re-log in**
- 4. Go to **System > Configuration** section.
- 5. Proceed to **Autologin** menu under the tab on **Advanced** the left.

## **DISCLAIMER**

**Autologin** extension module is provided "AS IS" and WITHOUT WARRANTY, either expressed or implied, including, without limitation, the warranties of non-infringement, merchantability or fitness for a particular purpose.

## **LIMITATION OF LIABILITY**

Under no circumstances and under no legal theory, whether in tort (including negligence), contract, or otherwise, shall the Licensor be liable to anyone for any indirect, special, incidental, or consequential damages of any character arising as a result of this License or the use of the **Autologin** extension module including, without limitation, damages for loss of goodwill, work stoppage, computer failure or malfunction, or any and all other commercial damages or losses.

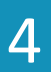